## **Favorites**

## **Saving a PowerPlan as a Favorite:**

1. Click on "Save as My Favorite" at the bottom of the plan prior to signing the plan.

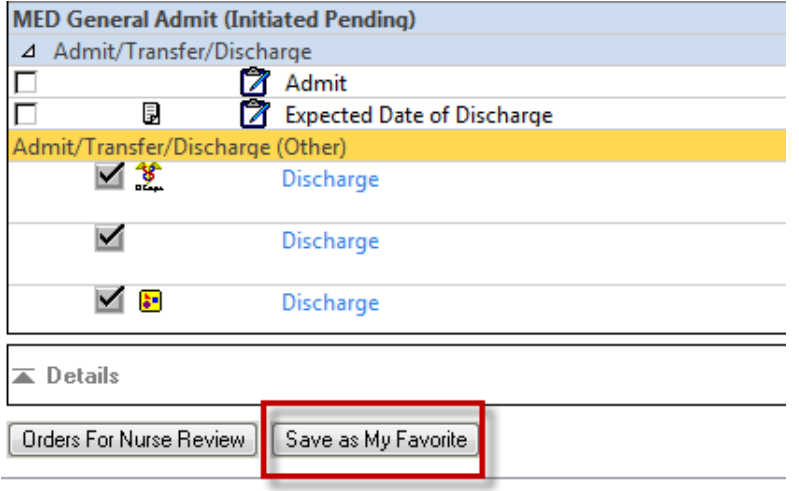

## **OR**

- 2. The names of PowerPlan will display in the View pane of the Orders Navigator. The PowerPlan can be saved from here. The status of the plan affect the ability to save as My Favorite
	- Click on the PowerPlan name.

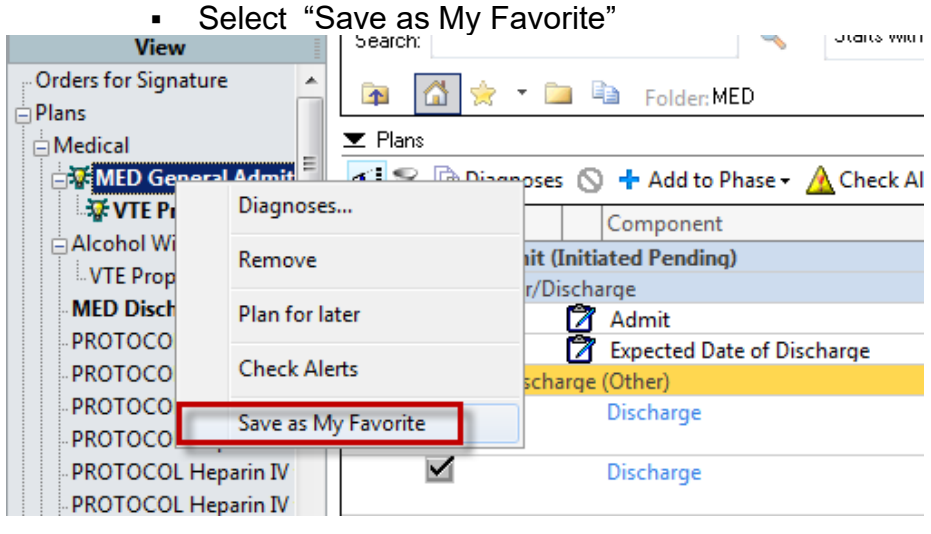

## **To retrieve My Favorite PowerPlans:**

- **1.** Click on the Star icon
- **2.** Open My Favorite Plans folder
- **3.** Select the appropriate plan

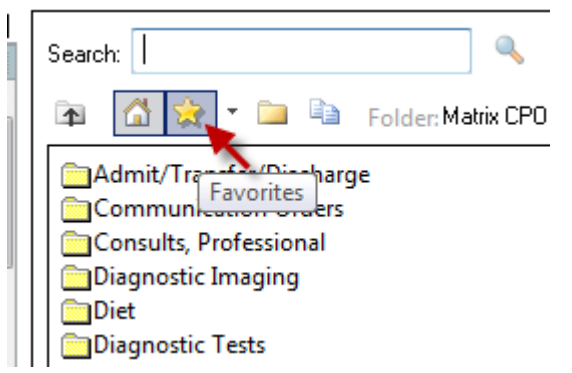